# **AOS - Security and Encryption**

[ PDF generated October 31 2024. For all recent updates please see the Nutanix Bible releases notes located at https:// nutanixbible.com/release\_notes.html. Disclaimer: Downloaded PDFs may not always contain the latest information. ]

Security is a core part of the Nutanix platform and was kept in mind from day one. The Nutanix Security Development Lifecycle (SecDL) incorporates security into every step of the development process. The Nutanix controlled parts of the platform is secure out of the box, rather than being an afterthought requiring end-users to "harden" the platform.

When we think about security we're really trying to achieve 3 core things (aptly named the CIA triad):

1. Confidentially

◦ Protect and secure data by preventing unauthorized access

2. Integrity

Ensure the consistency and accuracy of data by preventing unauthorized alteration ◦

Availability 3.

Ensure authorized users get access to data through resiliency and redundancy ◦

This can be simplified down to a simple statement: enable users to do their jobs while keeping the bad people out. When we're designing for security we need to look at a few core areas of interest which is highlighted in the following diagram:

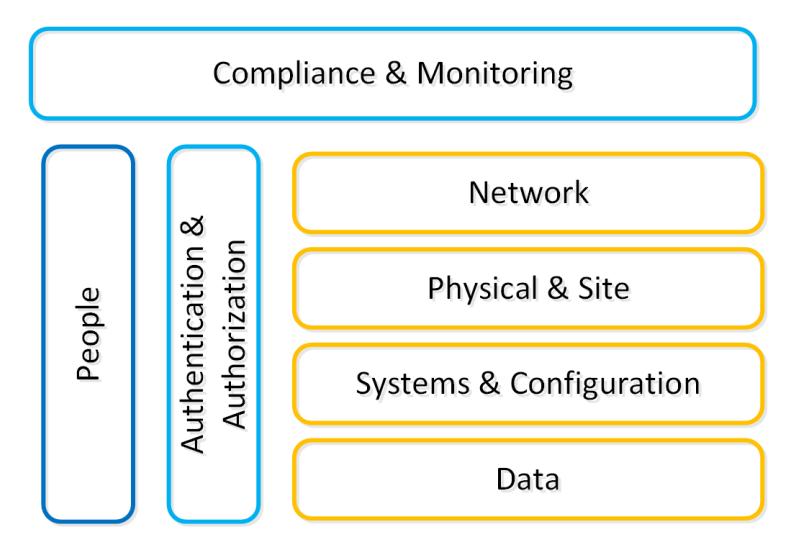

Security Layers

We will break down each section in the prior graphic in the following sections.

# **Systems & Configuration**

Traditionally people refer to system (OS + App) security using a method called "hardening". This is the process to which you would secure the system by configuring things to a certain standard called a baseline.

The DoD's IT org (DISA) has a sample hardening guide which they call the STIG (more details in the SCMA section following). This includes things like directory permissions, user account management, password complexity, firewalls and a slew of other configuration settings.

Once a system is configured to that standard it is considered "secure" however that is just the beginning of the process. System security is

### **At a glance**

- Patch and remove known vulnerabilities •
- Enforce strong passwords and remove default accounts •
- Configure permissions and user privileges •
- Close unused ports / protocols •
- Use automation to ensure baselines •

something that must be maintained throughout its lifespan. For example, to ensure that standard hardening baseline is met, configuration automation tools should be employed. This ensures the system is always meeting your baseline "desired state".

Nutanix ensures this for its CVM and AHV hypervisor using a tool we've developed called SCMA which is covered later in this section.

### **Data**

Data is at the core of any business and is arguably the company's most valuable asset. When thinking of security we need to focus on ensuring data accessibility, quality, and theft avoidance.

On the concept of accessibility, we constantly need access to systems and data to make decisions. One recent method of attack called 'Ransomware' threatens the ability to access data by encrypting the data and then ransoming the user to get access back. This can be avoided in a variety of methods, but also highlights to importance of backups.

Data quality is also a critical item since a lot of decisions or actions are depending on this. For example, an attacker could get access to a system and place malicious orders or update shipping addresses diverting goods to his location. This is where logging and checksumming can be very critical to ensure data remains clean.

Last but not least is how do we secure or harden the data. This is typically done using encryption which renders the data useless if they don't have the keys to decrypt the data. In this case if someone were to steal an encrypted file or disk device, they would be unable to get access to the underlying data.

### **Network**

The network is the typically communication vector attackers use to gain access to systems. This includes things like perimeter security (e.g. external firewalls) and internal intrusion prevention / detection.

Like any good design there should always be layers of security; the same holds true with the network. We need to segment our high-security networks from our trusted networks and secure those from our untrusted networks (e.g. business / wifi networks). It is never safe to assume your local network in the office is secure.

By having multiple layers of the network we can ensure someone who gains access our most untrusted network has a more difficult time working towards our secure networks. During this process a good IDPS system can detect access anomalies or scanning tools like nmap.

### **Authentication and Authorization**

Authentication is all about authenticating a users identity against a trusted source of truth like Active Directory or any other IDP (Identity provider). Tools like MFA (multi-factor authentication) or 2FA add additional assurance the user is who they're trying to authenticate as.

Once the identity has been verified the next piece is to determine what they are authorized to do or what they can access; this is the authorization piece. User foo is authorized to perform x,y on bar and y,z on bas.

# **Compliance & Monitoring**

Compliance is typically something people refer to when looking at certain accreditations like PCI, HIPAA, etc. However this extends further into ensure compliance with any hardening guide or standards that have been set. For example, the STIG is a sample hardening baseline, however each company may have additional policies / rules in place. In order to ensure a secure system, we must make sure our systems meet these policies and are in a compliant state.

# Secure access control to data •

**At a glance:**

Always take backups • Encrypt data and secure keys •

### **At a glance:**

Segment trusted/untrusted networks •

Firewall at the perimeter and between segments •

Leverage an IDPS to detect anomalies •

# **At a glance:**

Use MFA/2FA where possible • Use granular permissions •

### **At a glance:**

Compliance is a continuous activity • Monitor and look for anomalies •

Traditionally compliance is checked retroactively and is a fairly manual process. **I believe this is absolutely the wrong approach.** Compliance is something we must constantly ensure as that's the only way we can make sure we limit any potential threat vectors, or close any that may have been opened.

Tools that handle configuration management automation (aka desired state configuration - DSC) are a critical piece here. These will ensure our configuration / settings is always set to our baseline or desired state.

Monitoring and penetration testing are critical to validate and ensure this compliance. Tools like Nessus, Nmap or metasploit can be used to to test the security of a system. During these tests monitoring and detection systems should detect these and alert.

### **People**

In any system, the people are traditionally the weakest link. In order to ensure users aren't prone to phishing attacks or social manipulation, training and education is critical. We must ensure that users know what to look for, and to escalate to a known resource if they are unsure.

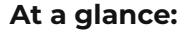

Educate, educate, educate •

Enforce strong practices and habits (e.g. locking computer) •

One method of education is actually simulating phishing attacks so they can start to question things and learn what to look for. We must

also enforce other policies like not leaving their computer unlocked or writing down their passwords.

# **Certifications & Accreditations**

Nutanix has the following security certifications / qualifications across portions of the stack (on and off premise):

#### [Common Criteria](https://www.commoncriteriaportal.org/) •

- Common Criteria was produced predominantly so that companies selling computer products for the government market  (mainly for Defense or Intelligence use) would only need to have them evaluated against one set of standards. The CC was developed by the governments of Canada, France, Germany, the Netherlands, the UK, and the U.S.
- This is currently under re-certification as of March 2020 ◦

#### [Security Technical Implementation Guides \(STIGs\)](https://public.cyber.mil/stigs/) •

◦ Configuration standards for DOD IA and IA-enabled devices/systems. Since 1998, DISA Field Security Operations (FSO) has played a critical role enhancing the security posture of DoD's (Dept of Defense) security systems by providing the Security Technical Implementation Guides. The STIGs contain technical guidance to "lock down" information systems/software that might otherwise be vulnerable to a malicious computer attack.

- [FIPS 140-2](https://csrc.nist.gov/publications/detail/fips/140/2/final)
	- ◦FIPS 140-2 standard is an information technology security accreditation program for cryptographic modules produced by private sector vendors who seek to have their products certified for use in government departments and regulated industries (such as financial and health-care institutions) that collect, store, transfer, share and disseminate sensitive but unclassified (SBU) information.
- [NIST 800-53](https://nvd.nist.gov/800-53) •
- [NIST 800-131a](https://csrc.nist.gov/publications/detail/sp/800-131a/rev-1/final) •
- [ISO 27001](https://www.iso.org/isoiec-27001-information-security.html) •
- [ISO 27017](https://www.iso.org/standard/43757.html) •
- [ISO 27018](https://www.iso.org/standard/61498.html)

### **Security Configuration Management Automation (SCMA)**

Nutanix Security engineering now provides customers with the ability to evolve from point-in-time security baseline checking to a continuous monitoring/self-remediating baseline to ensure all CVM/AHV hosts in a cluster remain baseline compliant throughout the deployment lifecycle. This new innovation checks all components of the documented security baselines (STIGs) , and if found to be non-compliant, sets it back to the supported security settings without customer intervention. SCMA is enabled by default so no action is necessary to enable.

# **Ad-hoc SCMA execution**

The SCMA will run on the configured schedule (Default: HOURLY), however it is also possible to run this on-demand. To run the SCMA tool you can execute the following command from the CVM(s):

###### Run on a single CVM

sudo salt-call state.highstate

###### Run on all CVMs

allssh "sudo salt-call state.highstate"

The Nutanix Command Line Interface (NCLI) allows customers to control various configuration settings to enable more stringent security requirements.

# **CVM Security Settings**

The following commands have been added to NCLI to support cluster-wide configuration of the SCMA policy. The list below gives all commands and functions:

#### **Get CVM security settings**

```
ncli cluster get-cvm-security-config
```
This command outputs the current cluster configuration. The default output will display:

```
Enable Aide : false
Enable Core : false
Enable High Strength P... : false 
Enable Banner : false
Enable SNMPv3 Only : false
Schedule : DAILY
```
Each of these is defined below:

Aide •

◦ Enables the 'Advanced Intrusion Detection Environment' to periodically run.

Core •

- Generates stack traces when there's an issue or SCMA is unable to remediate.
- High Strength Passwords
	- Enforces high strength passwords (minlen=15,difok=8,remember=24) ◦

• Banner

- Enables a custom login banner
- SNMPv3 Only
	- Forces SNMPv3 instead of v2

#### **Set CVM login banner**

This command enables or disables the Department of Defense (DoD) knowledge of consent login banner when logging in to any Nutanix CVM.

ncli cluster edit-cvm-security-params enable-banner=[yes|no] #Default:no

# **Custom login banner**

By default the DoD knowledge of consent login banner is used. To utilize a custom banner follow the following steps (run as the Nutanix user on any CVM):

1. Create backup of existing banner

∘ sudo cp -a /srv/salt/security/KVM/sshd/DODbanner /srv/salt/security/KVM/sshd/DODbannerbak

2. Use vi to modify existing banner ∘ sudo vi /srv/salt/security/KVM/sshd/DODbanner

2. Repeat steps on every CVM or SCP modified banner to all other CVMs

3. Enable banner using command above

#### **Set CVM password strength**

This command enables or disables high-strength password policies (minlen=15,difok=8,remember=24).

ncli cluster edit-cvm-security-params enable-high-strength-password=[yes|no] #Default:no

#### **Set Advanced Intrusion Detection Environment (AIDE)**

This command enables or disables the AIDE service to run weekly.

ncli cluster edit-cvm-security-params enable-aide=true=[yes|no] #Default:no

#### **Set SNMPv3 only**

This command enables or disables SNMPv3 only traps.

ncli cluster edit-cvm-security-params enable-snmpv3-only=[true|false] #Default:false

#### **Set SCMA schedule**

This command sets the frequency at which SCMA runs.

ncli cluster edit-cvm-security-params schedule=[HOURLY|DAILY|WEEKLY|MONTHLY] #Default:HOURLY

### **Hypervisor Security Settings**

The following commands have been added to NCLI to support cluster-wide configuration of the SCMA policy. The list below gives all commands and functions:

#### **Get hypervisor security settings**

```
ncli cluster get-hypervisor-security-config
```
This command outputs the current cluster configuration. The default output will display:

```
Enable Aide : false
Enable Core : false
Enable High Strength P... : false 
Enable Banner : false
Schedule : DAILY
```
#### **Set hypervisor login banner**

This command enables or disables the Department of Defense (DoD) knowledge of consent login banner when loging in to any Nutanix hypervisor.

ncli cluster edit-hypervisor-security-params enable-banner=[yes|no] #Default:no

#### **Set hypervisor password strength**

This command enables or disables high-strength password policies (minlen=15,difok=8,remember=24).

ncli cluster edit-hypervisor-security-params enable-high-strength-password=[yes|no] #Default:no

#### **Set Advanced Intrusion Detection Environment (AIDE)**

This command enables or disables the AIDE service to run weekly.

ncli cluster edit-hypervisor-security-params enable-aide=true=[yes|no] #Default:no

#### **Set SCMA schedule**

This command sets the frequency at which SCMA runs.

ncli cluster edit-hypervisor-security-params schedule=[HOURLY|DAILY|WEEKLY|MONTHLY] #Default:HOURLY

### **Cluster Lockdown**

Cluster lockdown is the ability to disable password based CVM access and/or only allow key based access.

The cluster lockdown configuration can be found in Prism under the gear menu:

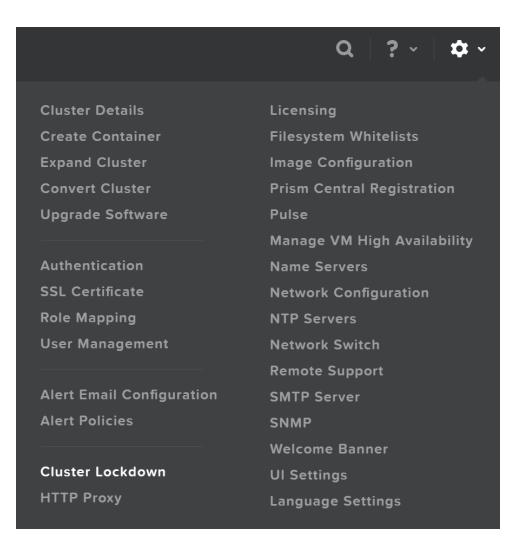

Cluster Lockdown Menu

This will show the current configuration and allow you to add/remove SSH keys for access:

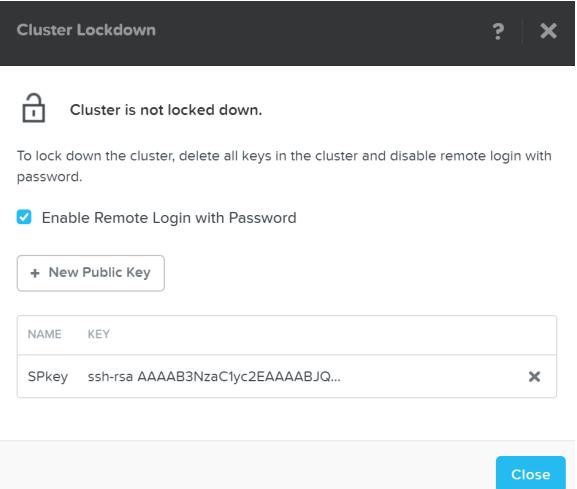

Cluster Lockdown Page

To add a new key click on the 'New Public Key' button and enter the public key details:

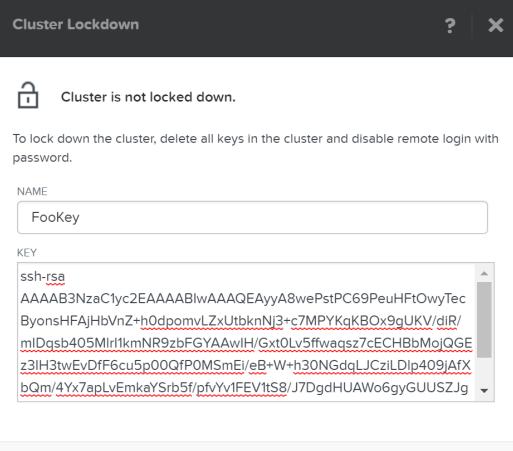

Cancel

Cluster Lockdown - Add Key

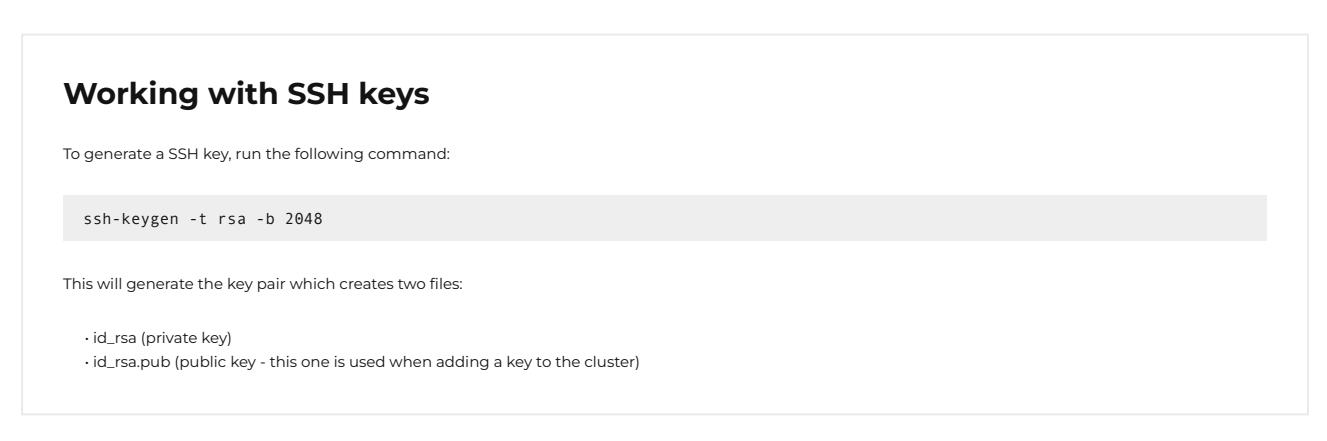

Once you've added some key(s) and have validated access with them, you can disable password based login, by un-checking 'Enable Remote Login with Password.' A popup will appear to confirm the action, click 'Ok' to proceed with lockdown.

## **Data Encryption and Key Management**

Data encryption is a method that allows parties to encode data in a manner that only those who are authorized can make sense of the data, making it unintelligible for anyone who is unauthorized.

For example, if a message needs to be sent to one person and one person only, the message (plaintext) can be encrypted with a cipher (key) and send them the encrypted message (ciphertext). If this message is stolen or intercepted the attacker can only see the ciphertext which is mostly useless without having the cipher to decipher the message. Once the desired party has received the message they can decrypt the message using the key we have given them.

There are a few main methods of encrypting data:

- Symmetric Encryption (private key encryption):
	- The same key is used to both encrypt and decrypt data ◦
	- Examples: AES, PGP\*, Blowfish, Twofish, etc.
- Asymmetric Encryption (public key encryption):
	- One key is used for encryption (public key), another is used for decryption (private key)
	- Examples: RSA, PGP\*, etc.

NOTE: PGP (or GPG) uses both a symmetric and asymmetric key.

When data encryption is talked about it is normally done so in two main contexts:

- $\cdot$  In-transit: data that is in transit between two parties (e.g. sending data over the network)
- At-rest: static data (e.g. data that is stored on a device) •

With Native software-based encryption (with or without SEDs) Nutanix solves for both in-transit\* and at-rest encryption. With SED only based encryption Nutanix solves for at-rest data encryption. \*NOTE: In-transit encryption is currently applicable within a Nutanix cluster for data RF.

The following sections will describe how Nutanix manages data encryption and its key management options.

# **Data Encryption**

Nutanix provides data encryption via three main options:

- Native software-based encryption (FIPS-140-2 Level-1) \*released in 5.5 •
- Using self-encrypting drives (SED) (FIPS-140-2 Level-2) •
- Software + hardware encryption

This encryption is configured at either the cluster or container level, and is dependent on the hypervisor type:

- Cluster level encryption: AHV, ESXi, Hyper-V ◦
- Container level encryption: ESXi, Hyper-V ◦

NOTE: for deployments using SED based encryption, this will be cluster level as the physical devices are encrypted themselves.

You can view the encryption state of the cluster by navigating to 'Data-at-Rest Encryption' in the settings menu (gear icon). This will provide the current status and allow you to configure encryption (if not currently enabled).

In this example we can see that encryption is enabled at the cluster level:

#### Data-at-Rest Encryption

Encrypting your cluster will help keep your information safe.

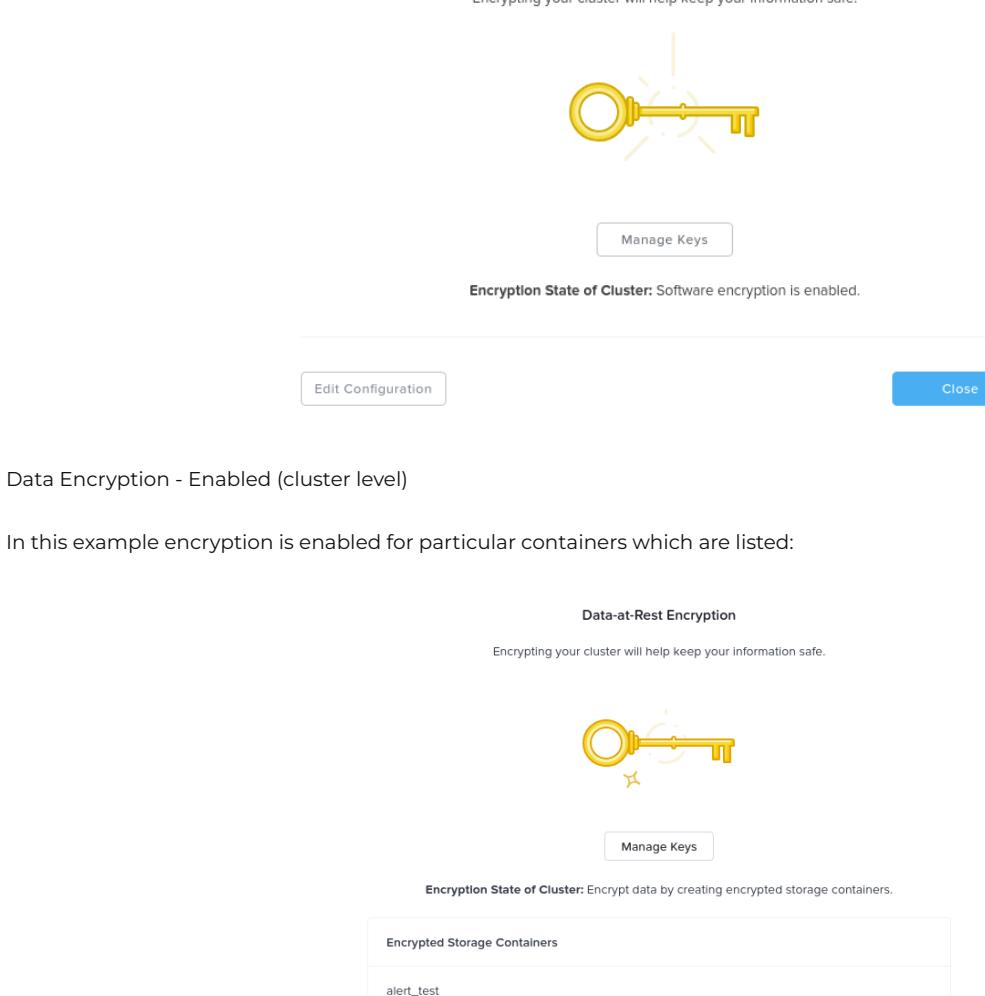

Data Encryption - Enabled (container level)

alert\_test2 alert test3

You can enable / modify the configuration by clicking the 'edit configuration' button. This will bring up the menu to configure the KMS used for encryption or the type of KMS currently being leveraged:

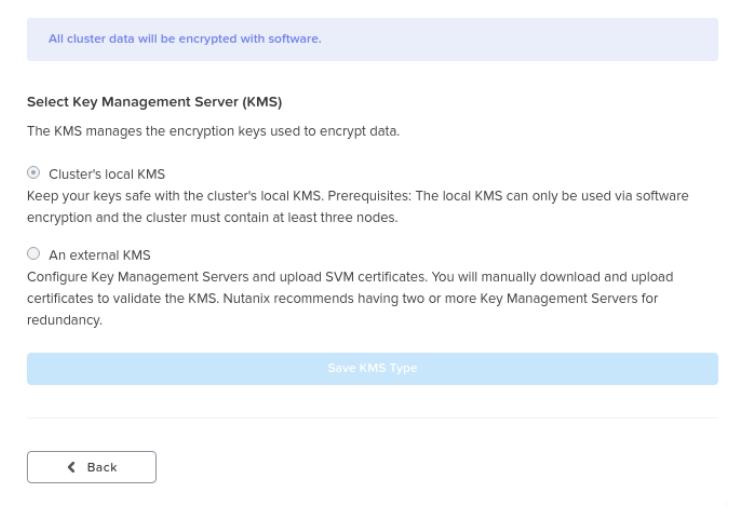

For external KMS the menus will guide your through the CSR request process which you can then give to your CA for signing.

### **Native Software-based Encryption**

Nutanix software encryption provides native AES-256 data-at-rest encryption. This can either interact with any KMIP or TCG compliant external KMS server (Vormetric, SafeNet, etc.) or the Nutanix native KMS introduced in 5.8 (more on this below). For encryption / decryption the system leverages the Intel AES-NI acceleration to minimize any potential performance impact of doing this in software.

As data is written (OpLog and Extent Store) the data is encrypted before it is written to disk at the checksum boundary. This also means that data is encrypted locally and then the encrypted data is replicated to the remote CVM(s) for RF.

Encryption is the last transform applied to data before it is written to disk:

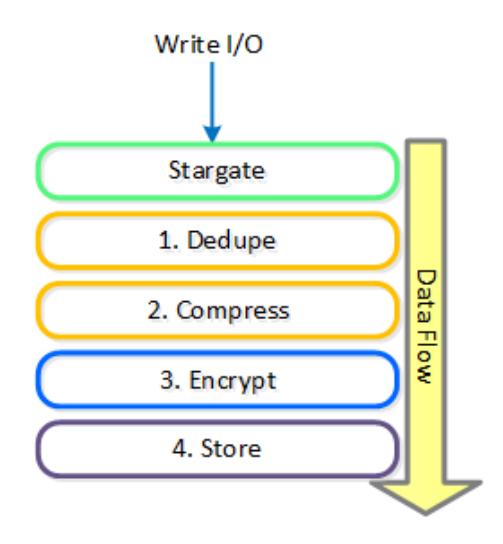

Data Encryption - Transform Application

# **Encryption and Data Efficiency**

Since we encrypt the data after we've applied any deduplication or compression, we ensure that all space savings from those methods are maintained. Put simply, deduplication and compression ratios will be the exact same for encrypted or non-encrypted data.

When data is read we will read the encrypted data from disk at the checksum boundary, decrypt and return the data to the guest. By doing [de/en]cryption at the checksum boundary we ensure no read amplification occurs. Given we are leveraging the Intel AES NI offload, we've seen very little impact to performance / latency.

### **SED Based Encryption**

The figure shows a high-level overview of the architecture:

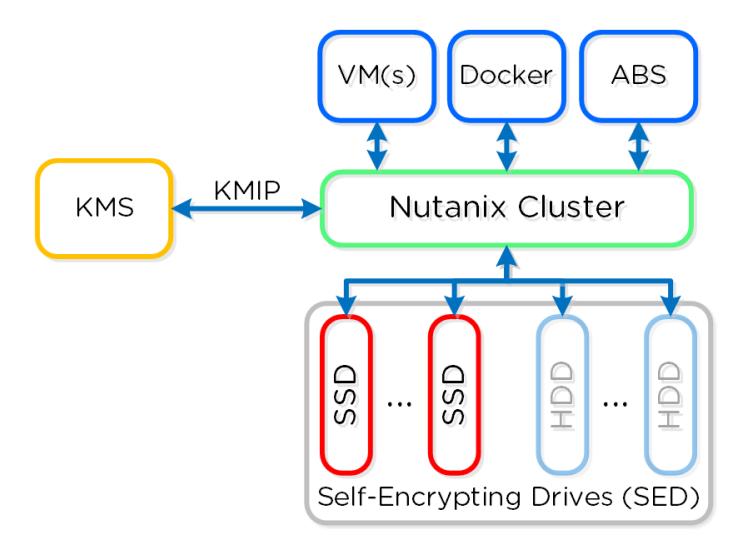

Data Encryption - SED

SED encryption works by splitting the storage device into "data bands" which can be in an secured or un-secured state. In the case of Nutanix, the boot and Nutanix Home partitions are trivially encrypted. All data devices and bands are heavily encrypted with big keys to level-2 standards.

When the cluster starts it will call out to the KMS server to get the keys to unlock the drives. In order to ensure security no keys are cached on the cluster. In the event of a cold boot and IPMI reset, the node will need to make a call back to the KMS server to unlock the drives. Soft reboots of the CVM will not force this to occur.

# **Key Management (KMS)**

Nutanix provides native key management (local key manager - LKM) and storage capabilities (introduced in 5.8) as an alternative to other dedicated KMS solutions. This was introduced to negate the need for a dedicated KMS solution and simplify the environment, however external KMS are still supported.

As mentioned in the prior section, key management is a very crucial piece of any data encryption solution. Multiple keys are used throughout the stack to provide a very secure key management solution.

There are three types of keys used in the solution:

- Data Encryption Key (DEK) ◦ Key used to encrypt the data
- Key Encryption Key (KEK) Encryption key used to encrypt the DEK ◦
- Master Encryption Key (MEK)
	- Encryption key used to encrypt the KEK ◦
	- Only applicable when using the Local Key Manager ◦

The following figure shows the relationships between the various keys and KMS options:

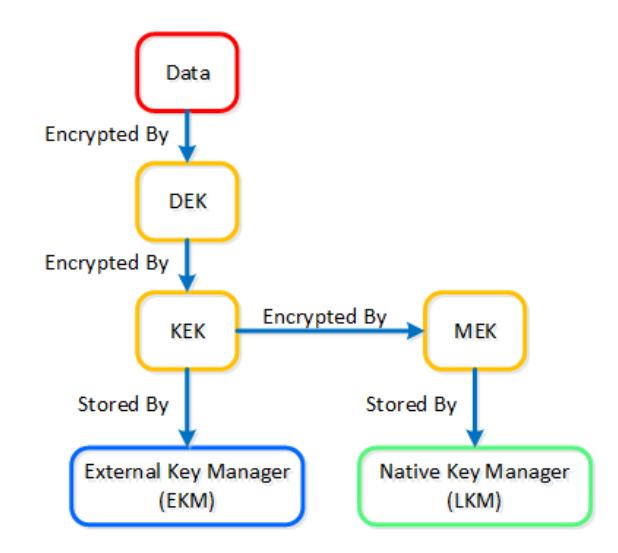

Data Encryption - Key Management

The local key manager (LKM) service is distributed among every Nutanix node and runs natively on each CVM. The service uses a FIPS 140-2 Crypto module (under certification), and key management is transparent to the end-user besides doing any key management activities (e.g. re-key, backup keys, etc.).

When configuring data encryption, the native KMS can be leveraged by selecting 'Cluster's local KMS':

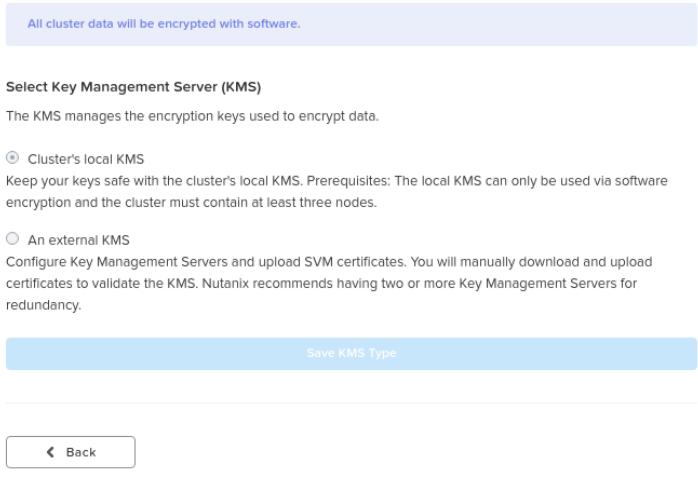

Data Encryption - Configure

The master key (MEK) is split and stored across all nodes in the cluster leveraging Shamir's Secret Sharing algorithm to allow for resiliency and security. A minimum of ROUNDUP(N/2) nodes must be available to re-construct the keys, where N = number of nodes in the cluster.

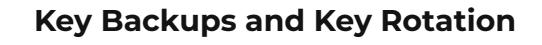

Once encryption has been enabled, it is recommended to take a backup of the data encryption key(s) (DEK). If a backup is taken, it must be secured with a strong password and stored in a secure location.

The system provides the ability to rotate (re-key) both the KEK and MEK. It automatically rotates the master key (MEK) every year, however, this operation can also be done on demand. In the event of a node add/remove, we also rotate the master key.